# **Input Manager**

- 1 [How to bind keys to a specific function in MediaPortal 2](https://www.team-mediaportal.com/wiki/display/MediaPortal2/Input+Manager#InputManager-HowtobindkeystoaspecificfunctioninMediaPortal2)
- 2 [How to bind keys to a specific screen in mediaportal](https://www.team-mediaportal.com/wiki/display/MediaPortal2/Input+Manager#InputManager-Howtobindkeystoaspecificscreeninmediaportal)
- 3 [How to remove a keybind to a specific action or screen](https://www.team-mediaportal.com/wiki/display/MediaPortal2/Input+Manager#InputManager-Howtoremoveakeybindtoaspecificactionorscreen)

#### Feature available from MediaPortal 2.2 and above.

The Input Management plugin has been completely overhauled for better management and to work with the new User Management. You can use the Input Managementto bind keys either to MediaPortal 2 commands or to open specific screens of mediaportal. For example, you can bind a specific set of keys, e.g. ALT+H to a specific function of MediaPortal 2, like the "Info" button, or to return to a specific screen, like the home screen.

#### **Note** ⊕

Please note that if user management is active, every user can set his own custom key bindings. Make sure you are logged in with the right user when you want to customize your bindings. At the moment the bindings are per client. This means they won't roam between different clients, and you need to repeat the same procedure for each client.

### How to bind keys to a specific function in MediaPortal 2

Open **Settings,** then **Input Management**. Chose **Key Input Manager**

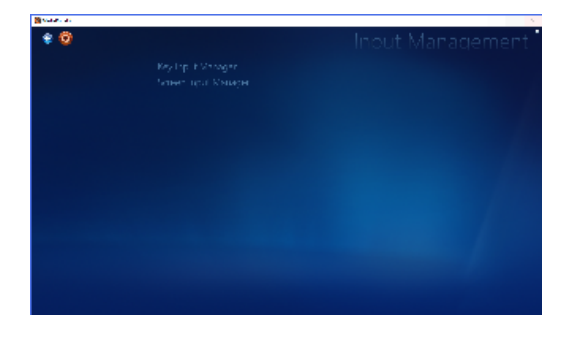

Chose from the list, the action you want to bind your shortcut to.

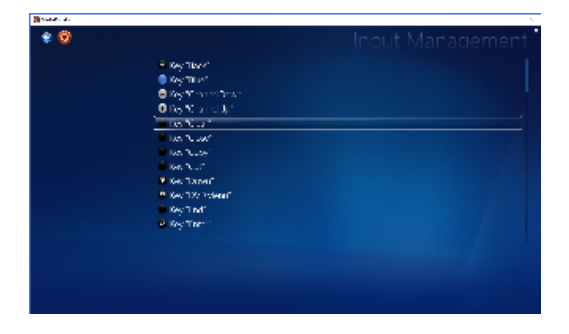

A pop up appears, asking you to enter the combination of keys to bind. You have 5 seconds to enter the right combination.

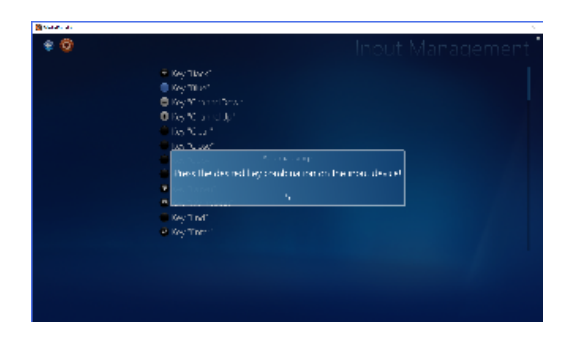

On returning to the previous screen, you should see your keystrokes already binded to the action you selected earlier.

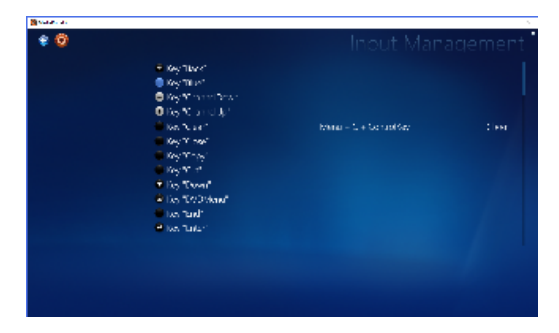

## How to bind keys to a specific screen in mediaportal

Open **Settings**, then **Input Management**.

### Chose **Screen Input Manager**

Chose from the list, the Screen you want to bind your shortcut to, then press enter.

A pop up appears, asking you to enter the combination of keys to bind. You have 5 seconds to enter the right combination.

On returning to the previous screen, you should see your keystrokes already binded and saved to the screen you selected earlier.

### How to remove a keybind to a specific action or screen

#### Open **Settings**, then **Input Management**.

Chose **Screen Input Manager** if the binding you want to remove is for a screen, or **Key Input Manager** if the binding you want to remove is a Key Binding. Scroll the list until you find the action you want to remove, then press the clear button right next to the key binding to remove it.

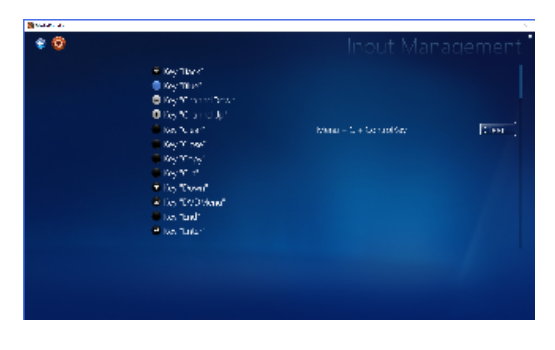

Press yes to remove the dialog box to confirm removal.

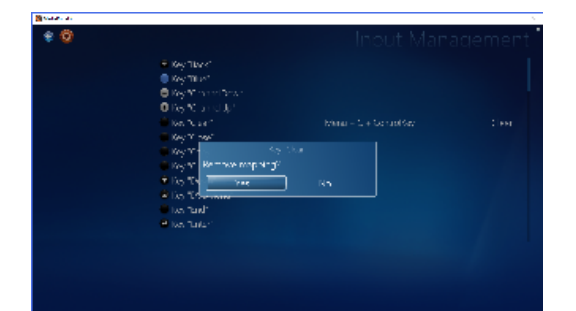